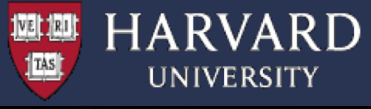

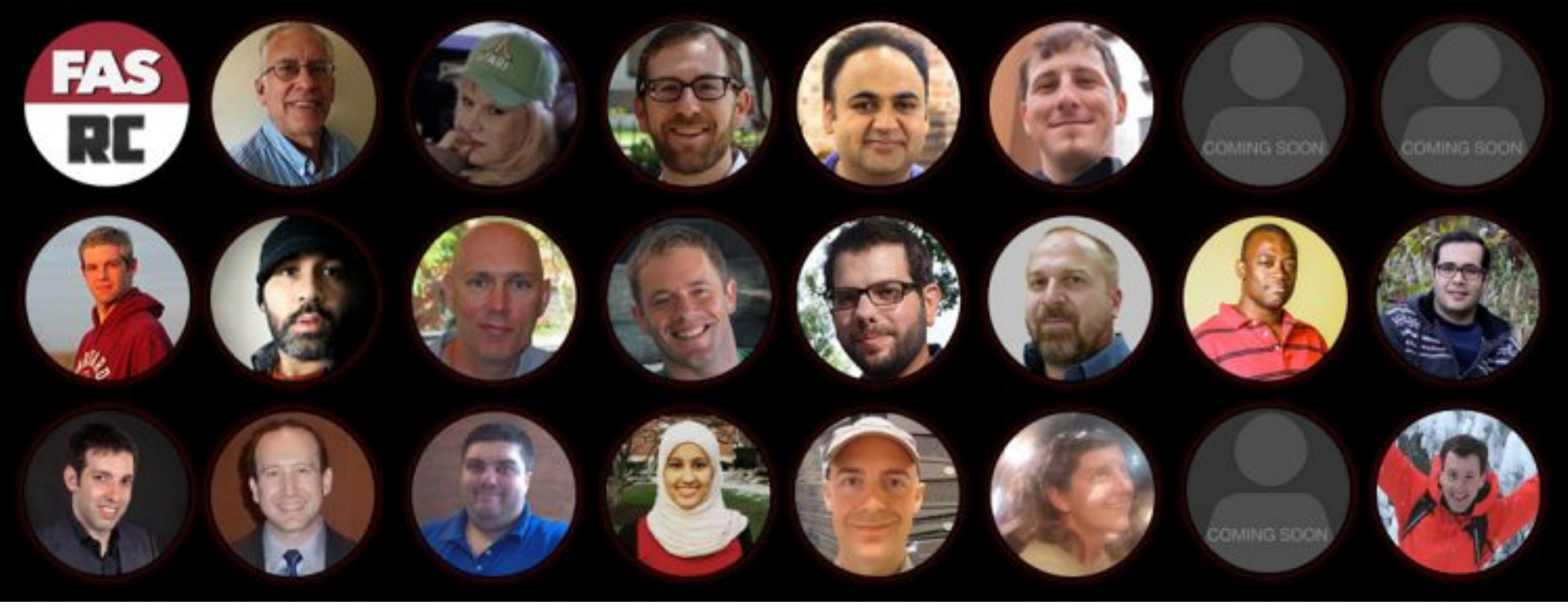

# **USING OPENMP @ FASRC**

Francesco Pontiggia Sr. Research Consultant

March 2020 CS205

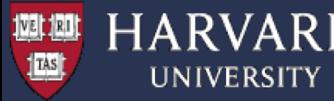

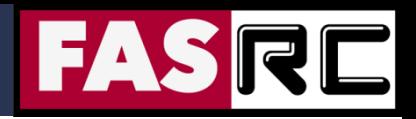

### **Objectives**

- § To give you the basic knowledge and experience to write simple parallel OpenMP programs
- § To provide the information required for running your OpenMP applications efficiently on the FASRC cluster

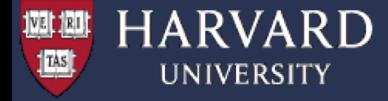

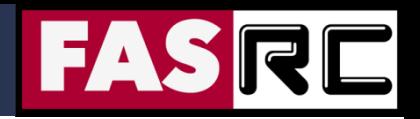

# **Introduction**

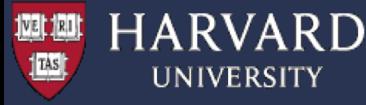

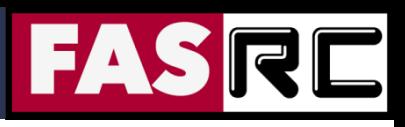

# Research Computing Resources

튜

胆

#### **Compute:**

100,000 compute cores Cores/node: 8 to 64 Memory/node: 12GB to 512GB (4GB/core) 2,500,000 NVIDIA GPU cores

#### **Software:**

Operating System CentOS 7 Slurm job manager 1,000+ scientific tools and programs <https://portal.rc.fas.harvard.edu/apps/modules>

#### **Interconnect:**

2 underlying networks connecting 3 data centers

TCP/IP network

Low-latency 200 GB/s HDR InfiniBand

(IB) and 56 GB/s FDR IB network: inter-node parallel computing fast access to Lustre mounted storage FASEEI CANNON HARVARD'S LARGEST CLUSTER

> **100,000 CPU CORES** 3,000+ NODES

500 TB RAM **40PB STORAGE** 2.5M CUDA CORES

29 MILLION JOBS/YR 300 MILLION CPU HR/YR

3 DATA CENTERS @ IOK+ FT<sup>2</sup>  $\pmb{\heartsuit}$ BOSTON, CAMBRIDGE, & LEED PLATINUM **GREEN DATA CENTER IN HOLYOKE, MA** 

500+ LAB GROUPS பு ف ف **OVER 5500 USERS** 

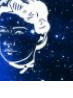

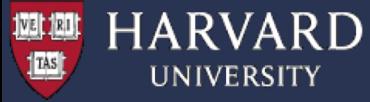

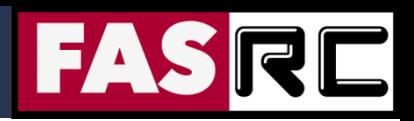

### Cluster Basics

#### **Login Nodes**:

- § prepare input and stage your calculations
- interact with the scheduler
- no computationally expensive processes allowed

https://docs.rc.fas.harvard.edu/kb/access-and-login/

#### **Compute nodes**:

- computational resource monitored and managed by the SLURM scheduler.
- resources are organized in partitions
- **EXECCESS only via scheduler**
- servers are interconnected by Infiniband fabric (high throughput , low latency)

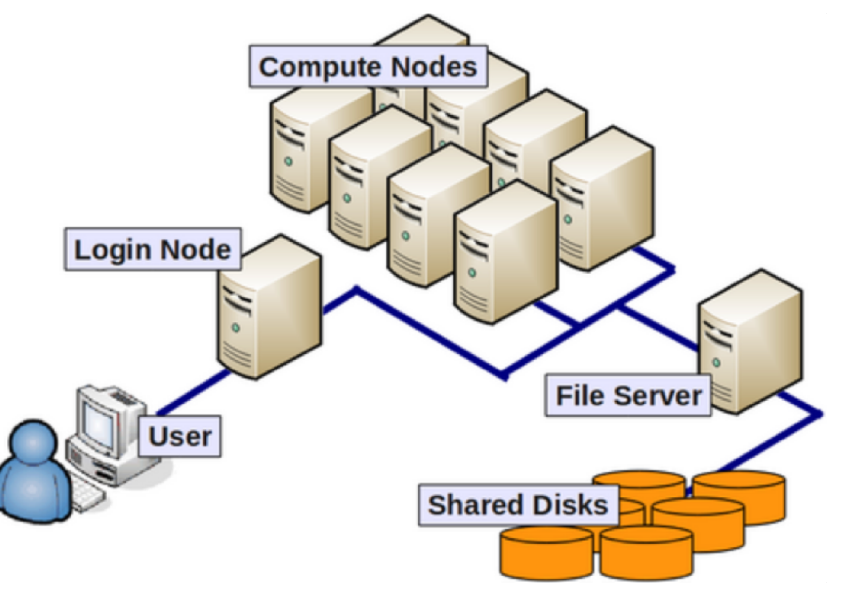

#### **Storage**:

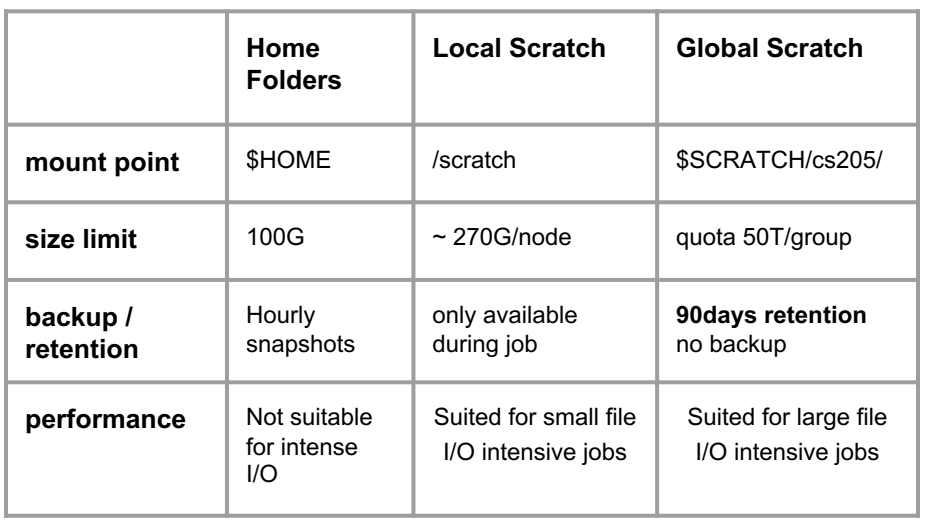

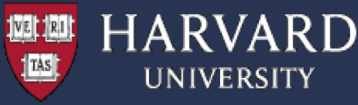

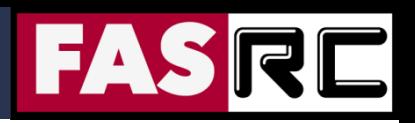

## Job Scheduler - SLURM

- § SLURM = Simple Linux Utility for Resource Management User tasks (jobs) on the cluster are controlled by SLURM and isolated in cgroups so that users cannot interfere with other jobs or exceed their resource request (cores, memory, time)
- § Basic SLURM commands:
	- sbatch: submit a batch job script
		- > sbatch [ options for resource request ] myscript
	- srun: submit an interactive test job
		- > srun --pty [ options for resource request ] /bin/bash
	- squeue: contact slurmctld for currently running jobs
		- > squeue
	- sacct: contact slurmdb for accounting stats after job ends
		- > sacct
	- scancel: cancel a job(s)
		- > scancel some\_job\_ID

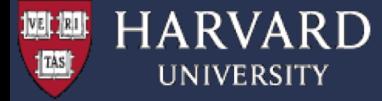

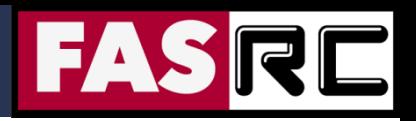

# SLURM Partitions

#### https://docs.rc.fas.harvard.edu/kb/running-jobs/#Slurm\_partitions

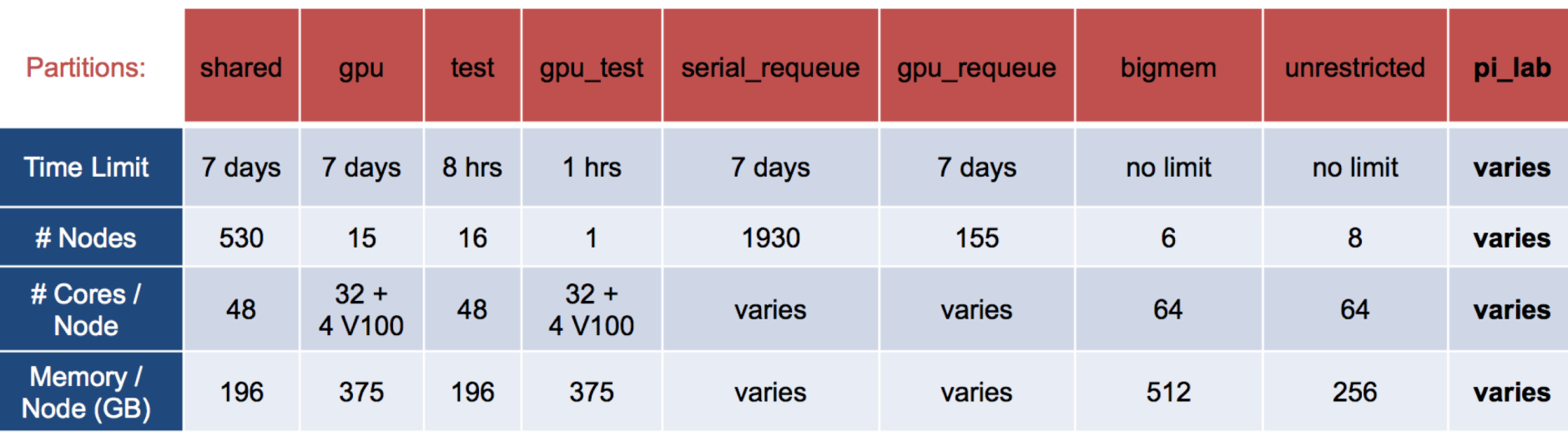

**Looking at a Partition to learn more:** sinfo -p shared scontrol show partition shared

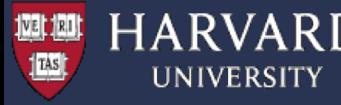

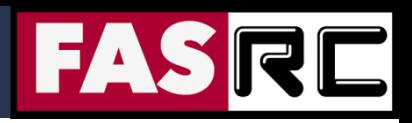

# Software on Odyssey

- CentOS 7
- Hundreds of software packages compilers, numeric libraries, development packages, visualization tools, and much more
	- o <https://portal.rc.fas.harvard.edu/apps/modules>
- Harvard modified environment module system LMOD
	- o https://docs.rc.fas.harvard.edu/kb/software/
	- o Dynamically change user environment
	- o Software is loaded incrementally

```
module load gcc/8.2.0-fasrc01 # Loads GCC compiler module
module avail # Lists available modules
module list \qquad # Lists loaded modules
module purge \qquad \qquad \qquad \qquad Unloads ALL modules
module-query gcc # Finds modules
module-query gcc/8.2.0-fasrc01 # Gives more information
```
- 
- 
- 
- 
- 
- 

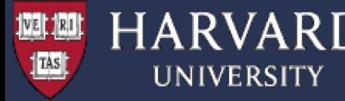

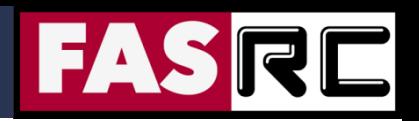

XSEDE

- XSEDE = Extreme Science and Engineering Development Environment
- A single virtual system that scientists can use to interactively share computing resources, data and expertise
- § [https://www.xsede.org](https://www.xsede.org/)

#### **Harvard University XSEDE campus champions:**

- Plamen Krastev [plamenkrastev@fas.harvard.edu](mailto:plamenkrastev@fas.harvard.edu)
- § Francesco Pontiggia [pontiggia@g.harvard.edu](mailto:pontiggia@g.harvard.edu)

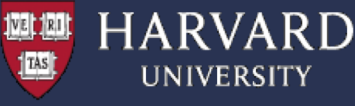

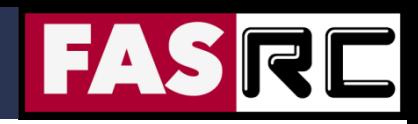

## What is High Performance Computing?

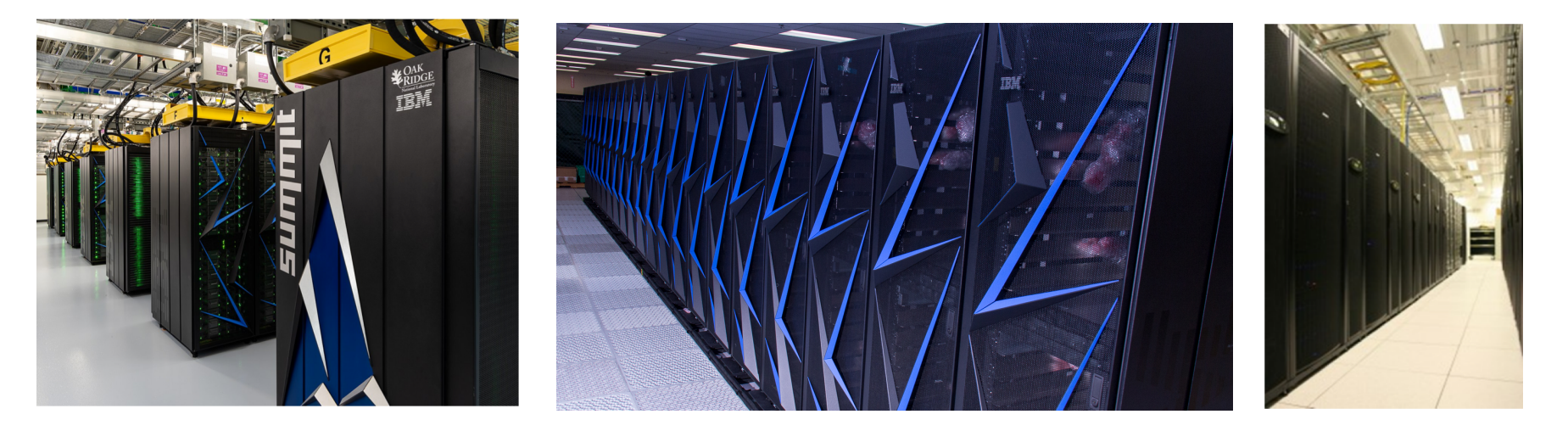

Summit: ORNL Sierra: LLNL Odyssey: Harvard

**Using the world's fastest and largest computers to solve large and complex problems.**

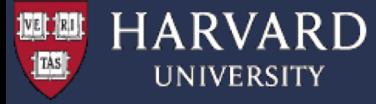

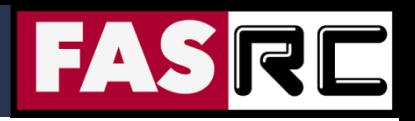

## Serial Computation

Traditionally software has been written for serial computations:

- To be run on a single computer having a single Central Processing Unit (CPU)
- § A problem is broken into a discrete set of instructions
- Instructions are executed one after another
- § Only one instruction can be executed at any moment in time

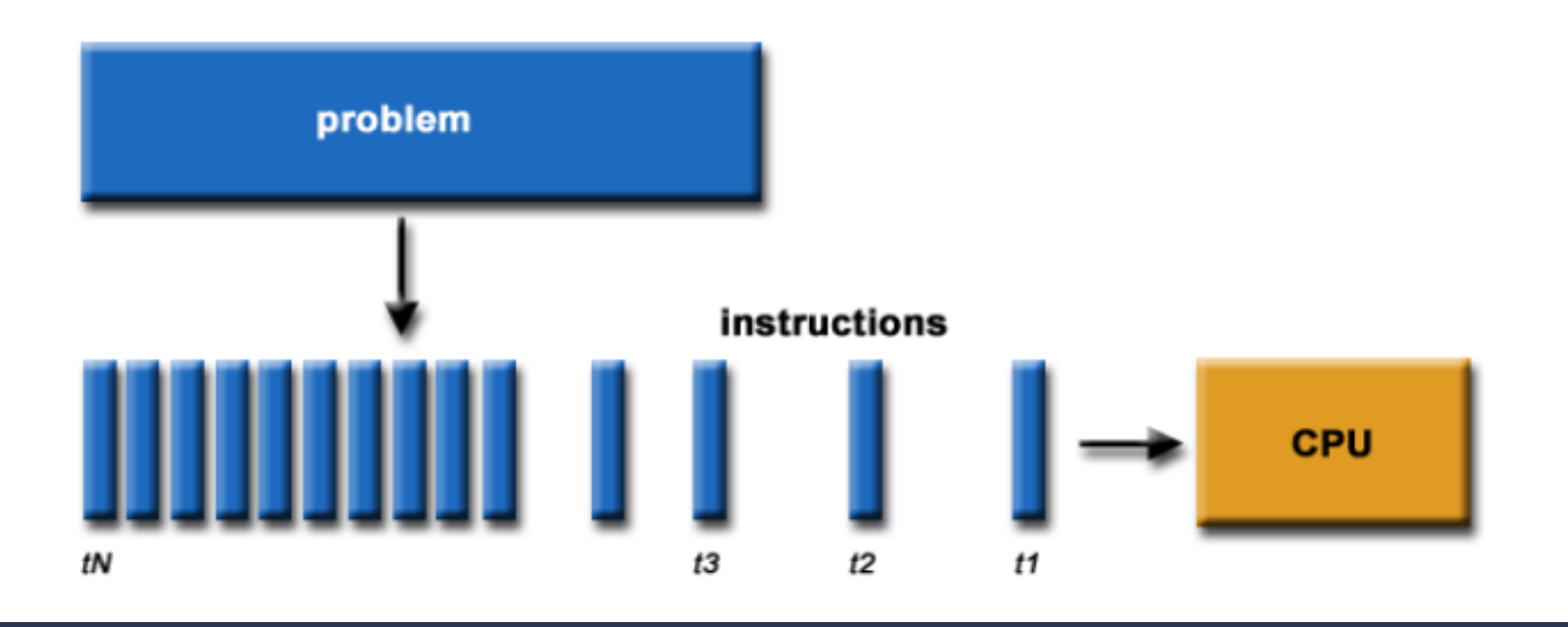

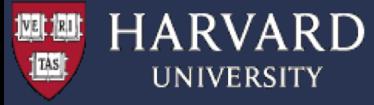

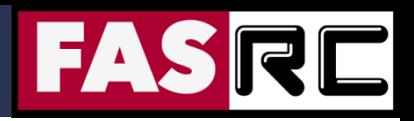

# Parallel Computation

In the simplest sense, parallel computing is the simultaneous use of multiple compute resources to solve a computational problem:

- To be run using multiple CPUs
- A problem is broken into discrete parts that can be solved concurrently
- Each part is further broken down to a series of instructions
- Instructions from each part execute simultaneously on different CPUs

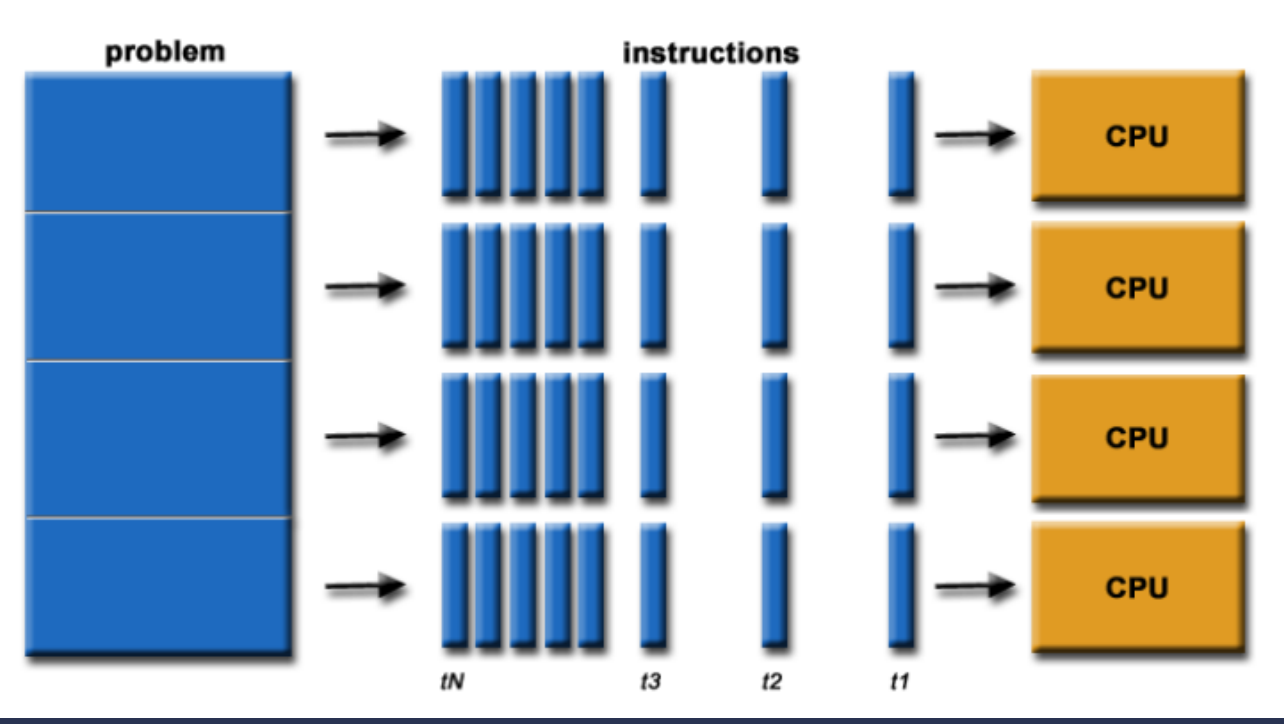

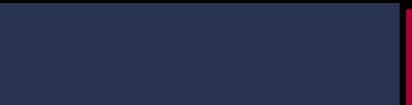

## Why Use HPC?

#### **Major reasons:**

HARVARD

IVE DRI I

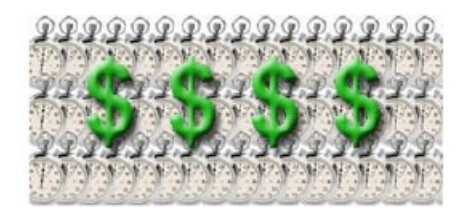

**Save time and/or money:** In theory, throwing more resources at a task will shorten its time to completion, with potential cost savings. Parallel clusters can be built from cheap, commodity components.

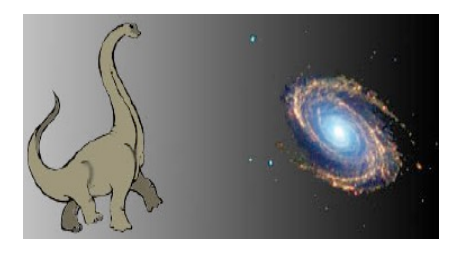

**Solve larger / more complex problems:** Many problems are so large and/or complex that it is impractical or impossible to solve them on a single computer, especially given limited computer memory.

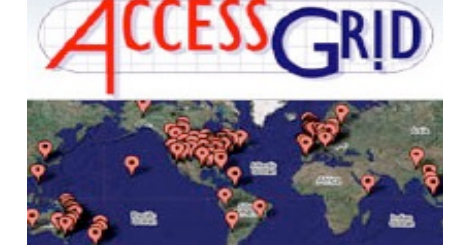

**Provide concurrency:** A single compute resource can only do one thing at a time. Multiple computing resources can be doing many things simultaneously.

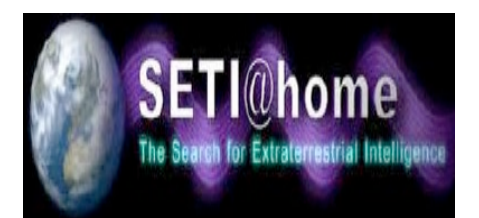

**Use of non-local resources:** Using compute resources on a wide area network, or even the Internet when local compute resources are scarce.

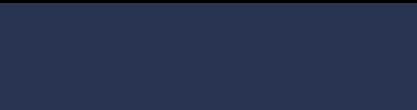

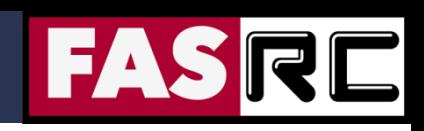

# Applications of HPC (not a complete list)

- § Atmosphere, Earth, Environment, Space Weather
- § Physics / Astrophysics applied, nuclear, particle, condensed matter, high pressure, fusion, photonics
- Bioscience, Biotechnology, Genetics
- Chemistry, Molecular Sciences
- § Geology, Seismology

网脚

**HARVARD** 

UNIVERSITY

- **Mechanical and Aerospace Engineering**
- Electrical Engineering, Circuit Design, Microelectronics
- Computer Science, Mathematics

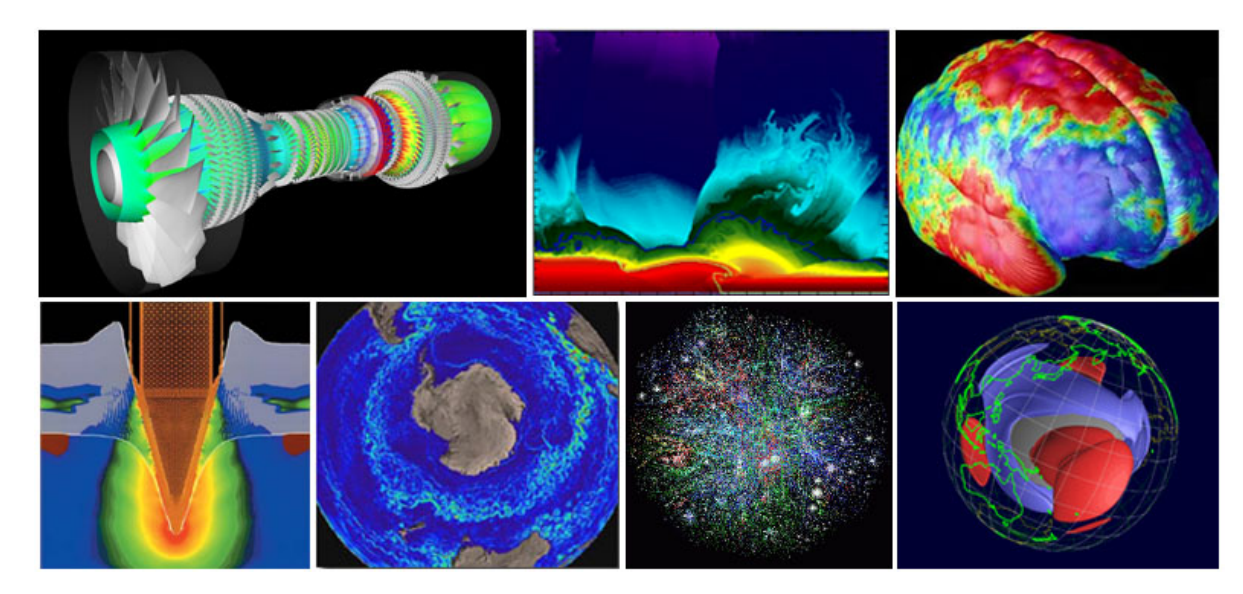

**Image credit:** LLNL

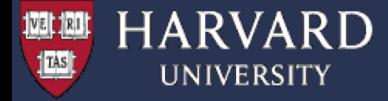

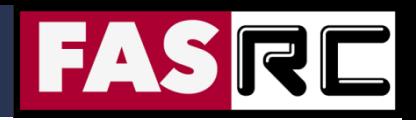

# **OpenMP Basics**

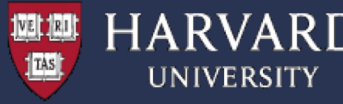

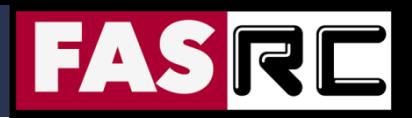

# What is OpenMP ?

- OpenMP = Open Multi-Processing
- An Application Program Interface (API) that may be used to explicitly direct **multi-threaded**, **shared memory** parallelism
- Comprised of three primary API components:
	- Compiler Directives
	- Runtime Library Routines
	- Environment Variables

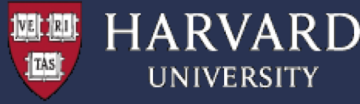

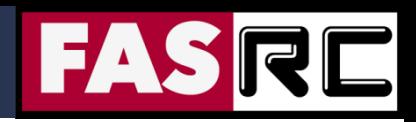

# OpenMP Programming Model

- Shared Memory
- Single Node
- One thread per core
- Explicit Parallelism
- Not designed to handle parallel I/O

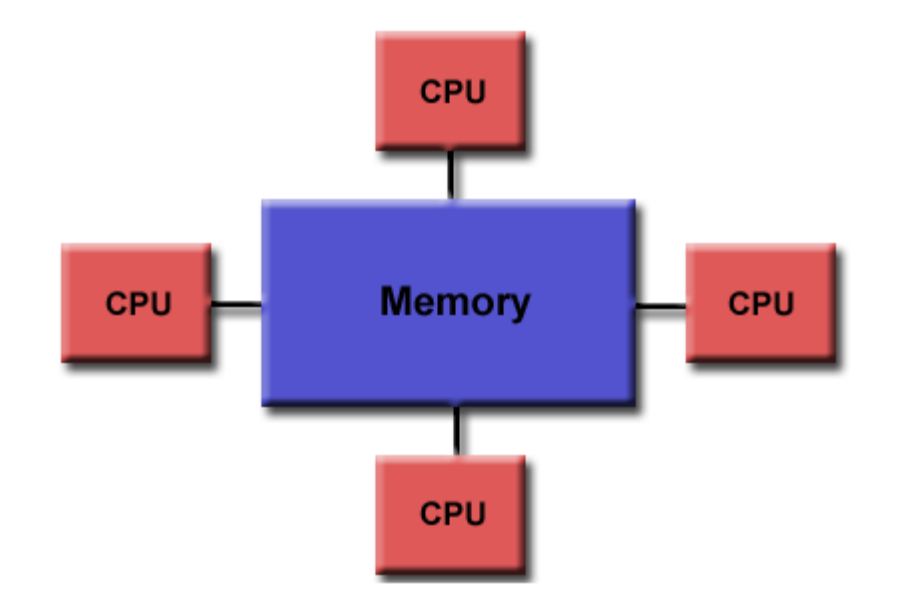

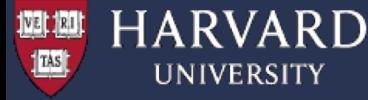

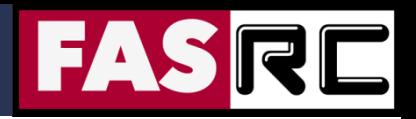

#### Compiling OpenMP Programs

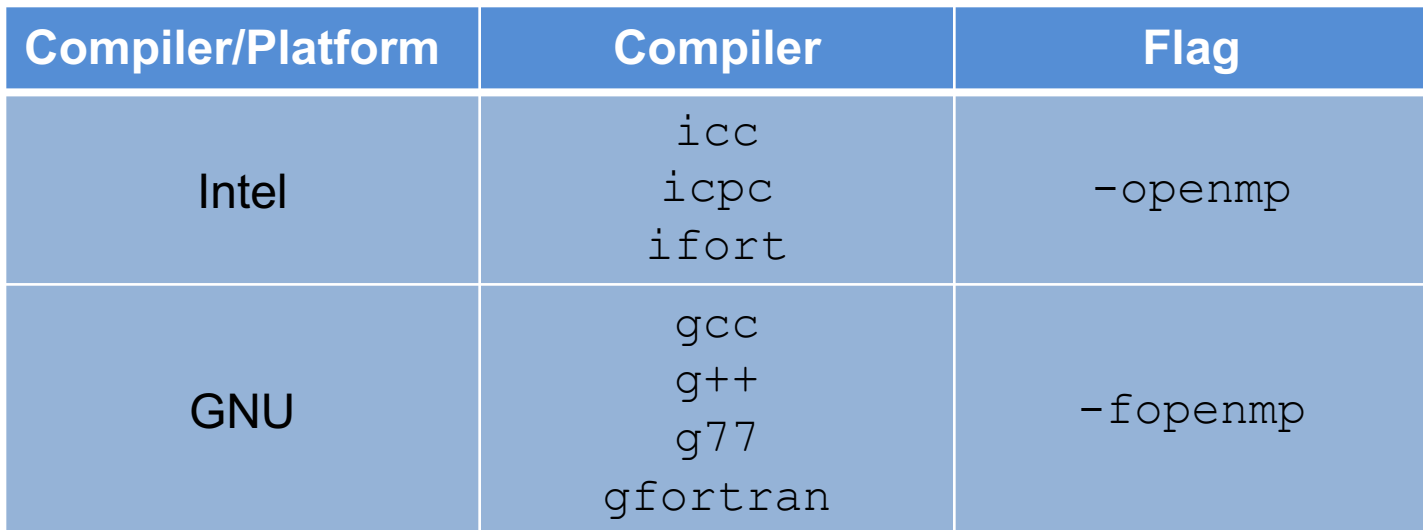

#### **Intel:**

module load intel/19.0.5-fasrc01 icc -o omp\_test.x omp\_test.c -qopenmp

#### **GNU:**

module load gcc/8.2.0-fasrc01 gcc –o omp\_test.x omp\_test.c –fopenmp

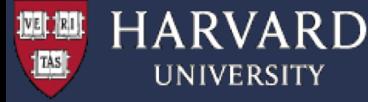

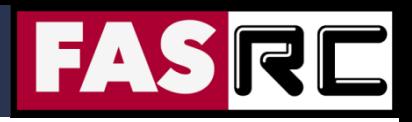

#### Running OpenMP Programs

#### **Interactive test jobs:**

(1) Start an interactive bash shell  $>$  srun -p test -c 4 --pty --mem=4G -t 0-06:00 /bin/bash

(2) Load required modules, e.g., > module load gcc/8.2.0-fasrc01

(3) Compile your code (or use a Makefile) > gcc -o omp\_hello.x omp\_hello.c –fopenmp

(4) Run the code > export OMP\_NUM\_THREADS=4 > ./omp\_hello.x Hello World from thread = 0 Number of threads  $= 4$ Hello World from thread = 3 Hello World from thread = 2 Hello World from thread = 1

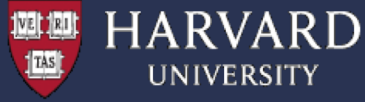

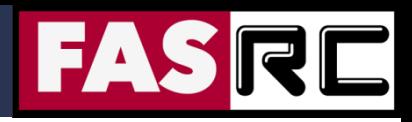

#### Running OpenMP Programs

#### **Batch Jobs:**

```
(1) Compile your code (or use a Makefile)
> gcc -o omp hello.x omp hello.c -fopenmp
```
#### (2) Prepare a batch-job submission script, e.g., #!/bin/bash #SBATCH -J omp\_job # Job name #SBATCH -o slurm.out # STD output #SBATCH -e slurm.err # STD error #SBATCH -p shared # Queue name #SBATCH -t 0-00:30 # Time (D-HH:MM) #SBATCH --mem=4G # Memory in GB #SBATCH -c 8 #SBATCH -N 1 export OMP\_NUM\_THREADS=\$SLURM\_CPUS\_PER\_TASK srun -c \$SLURM CPUS PER TASK ./omp hello.x

#### (3) Submit the job to the queue

> sbatch omp\_test.run

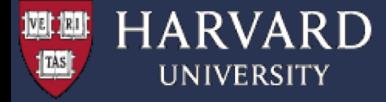

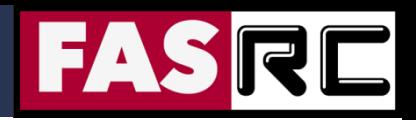

# **OpenMP Exercises**

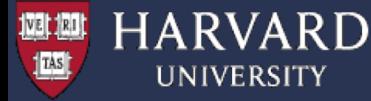

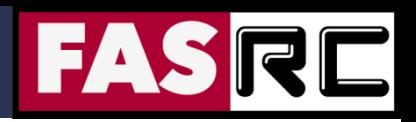

### Exercises - Overview

- 1. Parallel region construct
- 2. Parallel FOR loops in OpenMP
- 3. Parallel sections in OpenMP
- 4. Reduction parallel dot product
- 5. Orphaned directives
- 6. Scaling speedup and efficiency
- 7. Matrix-Matrix multiplication
- 8. Helmholtz Equation
- 9. Poisson Equation
- 10.Molecular Dynamics (MD)

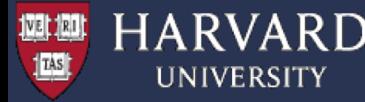

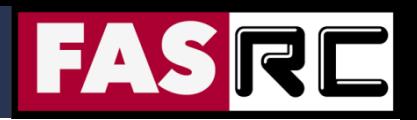

#### Exercises - Setup

- Login to the cluster
- Make directory for this session, e.g.,
- > mkdir ~/OpenMP
- Get copy of the OpenMP exercises. These are hosted at Github at [https://github.com/fasrc/User\\_Codes/tree/master/Courses/CS205/OpenMP](https://github.com/fasrc/User_Codes/tree/master/Courses/CS205/OpenMP)
- > cd ~/OpenMP
- > git clone https://github.com/fasrc/User Codes.git
- > cd User\_Codes/Courses/CS205/OpenMP
- § Load compiler software module (here the default compiler is GNU gcc)
- > module load gcc/8.2.0-fasrc01

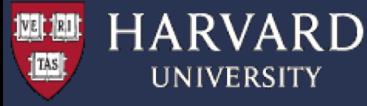

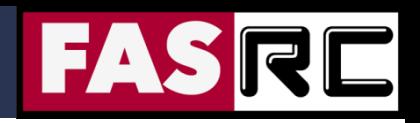

#### Exercise 1: Parallel Regions

A parallel region is a block of code that will be executed by multiple threads. This is the fundamental OpenMP parallel construct

#### **#pragma omp parallel [clause ...]**

**if (scalar\_expression) private (list) shared (list) default (shared | none) firstprivate (list) reduction (operator: list) copyin (list) num\_threads (integer-expression)**

*structured\_block*

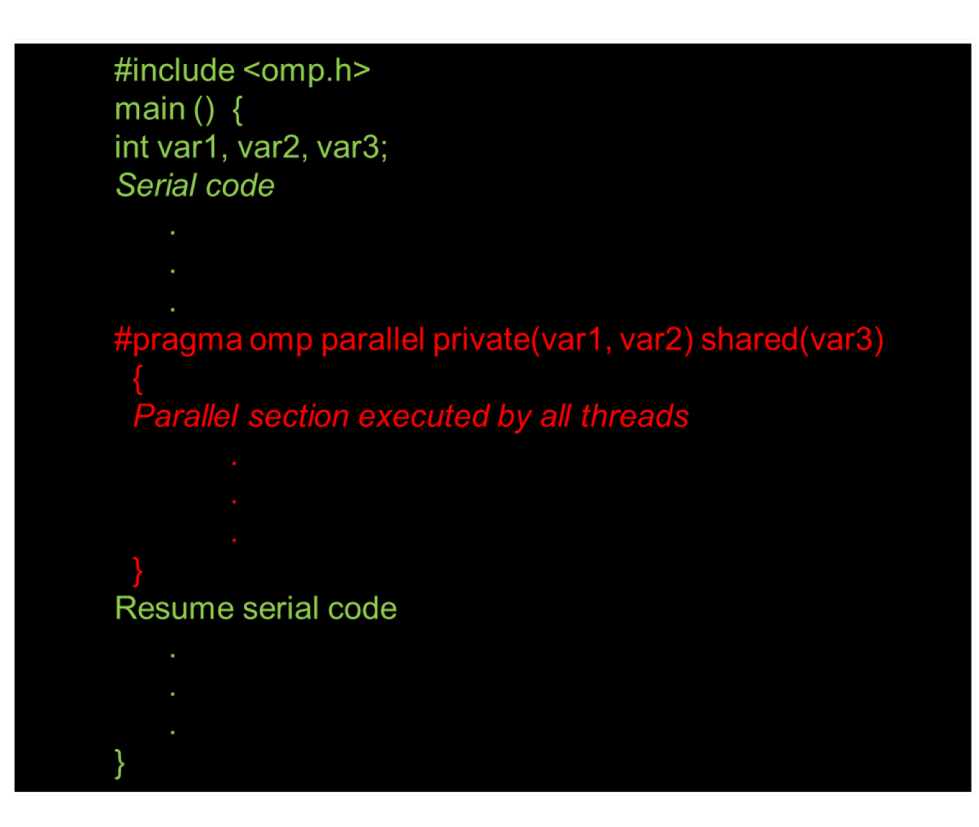

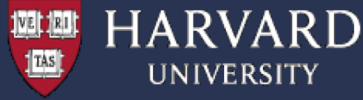

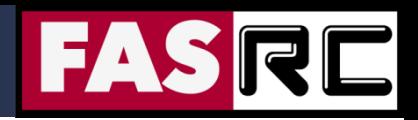

#### Exercise 1: Parallel Regions

```
#include <omp.h>
#include <stdio.h>
#include <stdlib.h>
int main (int argc, char *argv[]) {
  int nthreads;
  int tid;
 // Parallel region starts here.............................
#pragma omp parallel private(nthreads,tid)
  { 
    // Get thread ID........................................
    tid = omp get thread num();
    printf("Hello World from thread = \daggerd\n", tid);
    if ( tid == 0 ) {
      // Get total number of threads.......................
      nthreads = omp qet num threads();
      printf("Number of threads = \daggerd\n", nthreads);
    }
  }
  // End of parallel region..................................
}
```
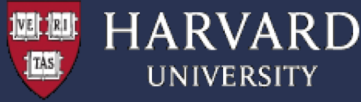

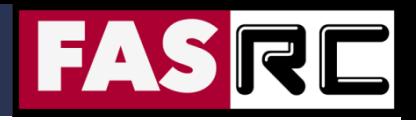

### Exercise 1: Parallel Regions

(1) Description – a simple parallel "Hello World" program printing out the number of OpenMP threads and thread IDs

#### (2) Compile the program

> cd ~/OpenMP/User Codes/Courses/CS205/OpenMP/Example1 > make

(3) Run the program (the default is setup to 4 threads)

> sbatch sbatch.run

(4) Explore the output (the "omp  $h$ ello.dat" file), e.g., > cat omp\_hello.dat Hello World from thread = 0 Hello World from thread = 1 Hello World from thread = 2 Number of threads = 4 Hello World from thread = 3

(5) Run the program with different thread number – e.g., 1, 2, 4, 8

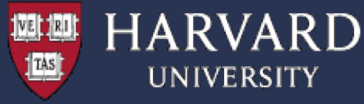

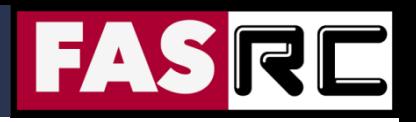

#### Exercise 2: Parallel FOR Loops

The FOR directive specifies that the iterations of the loop immediately following it must be executed in parallel by the team. This assumes a parallel region has already been initiated, otherwise it executes in serial on a single processor.

This is the easiest, fastest, and usually most efficient way to parallelize your code.

**FOR** - shares iterations of a loop across the team. Represents a type of "data parallelism"

> master thread FORK team DO / for loop **JOIN** master thread

**#pragma omp for [clause ...] schedule (type [,chunk]) ordered private (list) firstprivate (list) lastprivate (list) shared (list) reduction (operator: list) collapse (n) nowait**

*for\_loop*

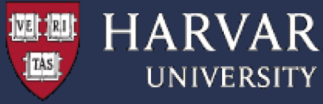

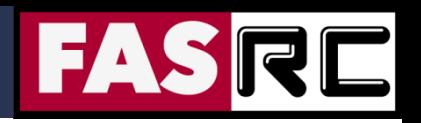

### Exercise 2: Parallel FOR Loops

- (1) Description Vector addition. This example demonstrates use of the OpenMP loop work-sharing construct. Notice that it specifies dynamic scheduling of threads and assigns a specific number of iterations to be done by each thread.
- (2) Review the source code

(3) Compile the program > cd ~/OpenMP/User\_Codes/Courses/CS205/OpenMP/Example2 > make

(4) Run the program (the default is setup to 4 threads) > sbatch sbatch.run

(5) Explore the output (the "omp\_loop.dat" file). Note that it is piped through the sort utility. This will make it easier to view how loop iterations were actually scheduled across the team of threads.

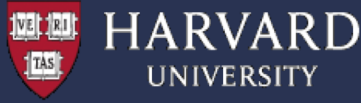

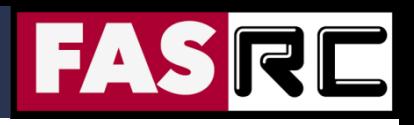

## Exercise 2: Parallel FOR Loops

(6) Run the program a couple more times and review the output.

Typically, dynamic scheduling is not deterministic. Every time you run the program, different threads can run different chunks of work. It is even possible that a thread might not do any work because another thread is quicker and takes more work. In fact, it might be possible for one thread to do all of the work.

(7) Edit the "omp\_loop.c" source file and change the **dynamic scheduling** to **static scheduling**.

(8) Recompile > make clean > make

Notice the difference in output compared to dynamic scheduling. Specifically, notice that thread 0 gets the first chunk, thread 1 the second chunk, and so on.

(9) Run the program a couple more times. Does the output change? With static scheduling, the allocation of work is deterministic and should not change between runs, and every thread gets work to do.

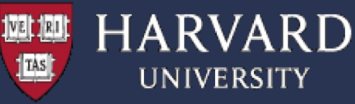

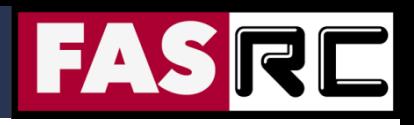

### Exercise 3: Parallel Sections

- The SECTIONS directive is a non-iterative work-sharing construct. It specifies that the enclosed section(s) of code are to be divided among the threads in the team
- Independent SECTION directives are nested within a SECTIONS directive. Each SECTION is executed once by a thread in the team. Different sections may be executed by different threads

**SECTIONS** - breaks work into separate, discrete sections. Each section is executed by a thread. Can be used to implement a type of "functional parallelism"

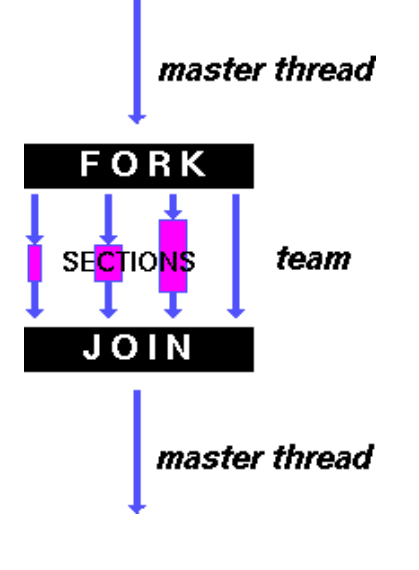

**#pragma omp sections [clause ...]** 

**private (list) firstprivate (list) lastprivate (list) reduction (operator: list) nowait**

**{ #pragma omp section newline** 

*structured\_block*

**#pragma omp section newline** 

*structured\_block*

**}**

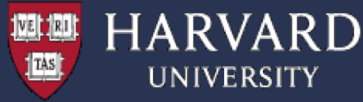

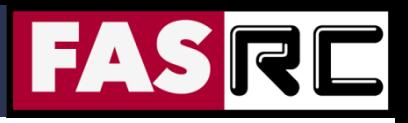

### Exercise 3: Parallel Sections

- (1) Description This example demonstrates use of the OpenMP SECTIONS work-sharing construct. Note how the PARALLEL region is divided into separate sections, each of which will be executed by one thread.
- (2) Review the source code

(3) Compile the program > cd ~/OpenMP/User\_Codes/Courses/CS205/OpenMP/Example3 > make

(4) Run the program (the default is setup to 4 threads)

> sbatch sbatch.run

(5) Explore the output (the "omp sections.dat" file). Note that it is piped through the sort utility.

(6) Run the program several times and observe any differences in output.

Because there are only two sections, you should notice that some threads do not do any work. It is even possible for one thread to do all of the work. Which thread does work is non-deterministic in this case.

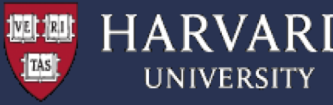

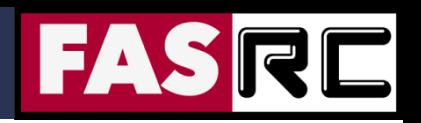

## Exercise 4: Reduction – Dot Product

- The REDUCTION clause performs a reduction on the variables that appear in its list
- § A private copy for each list variable is created for each thread. At the end of the reduction, the reduction variable is applied to all private copies of the shared variable, and the final result is written to the global shared variable

**C:** reduction *(operator: list)*

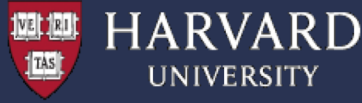

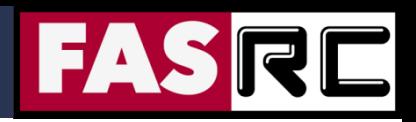

### Exercise 4: Reduction – Dot Product

(1) Description – Program performs dot product of 2 vectors in parallel

(2) Review the source code and compile the program > cd ~/OpenMP/User Codes/Courses/CS205/OpenMP/Example4 > make

(3) Run the program (the default is setup to 4 threads)

> sbatch sbatch.run

```
(4) Explore the output (the "omp dot.dat" file), e.g.,
> cat omp_dot.dat
Global dot product = 656700.000000Running on 4 threads.
Thread 0: partial dot product = 128300.000000Thread 1: partial dot product = 150550.000000Thread 2: partial dot product = 175300.000000Thread 3: partial dot product = 202550.000000
```
(5) Run the program with different thread number – e.g., 1, 2, 4, 8

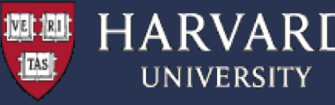

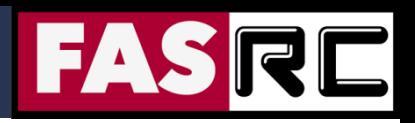

# Exercise 5: Orphaned Directives

- § OpenMP contains a feature called orphaning which dramatically increases the expressiveness of parallel directives.
- § Orphaning is a situation when directives related to a parallel region are not required to occur lexically within a single program unit.
- Directives such as critical, barrier, sections, single, master, and do, can occur by themselves in a program unit, dynamically "binding" to the enclosing parallel region at run time.
- § Orphaned directives enable parallelism to be inserted into existing code with a minimum of code restructuring.
- § Orphaning can also improve performance by enabling a single parallel region to bind with multiple do directives located within called subroutines.

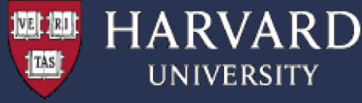

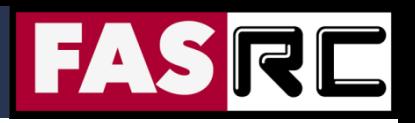

#### Exercise 5: Orphaned Directives – Dot Product Revised

(1) Description – Program performs dot product of 2 vectors in parallel. However it differs from previous Example4 because the parallel loop construct is orphaned - it is contained in a subroutine outside the lexical extent of the main program's parallel region.

(2) Review the source code and compile the program > cd ~/OpenMP/User Codes/Courses/CS205/OpenMP/Example5 > make

(3) Run the program (the default is setup to 4 threads) > sbatch sbatch.run

- 
- (4) Explore the output (the "omp  $dot$ .dat" file)

(5) Run the program with different thread number – e.g., 1, 2, 4, 8

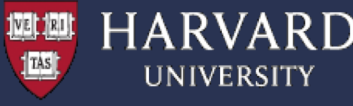

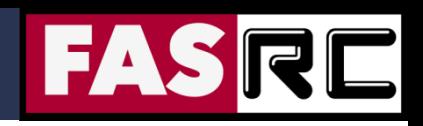

#### **Monte-Carlo Approximation of PI:**

1. Inscribe a circle in a square

2. Randomly generate points in the square

3. Determine the number of points in the square that are also in the circle

4. Let r be the number of points in the circle divided by the number of points in the square

5. PI  $\sim$  4 r

6. Note that the more points generated, the better the approximation

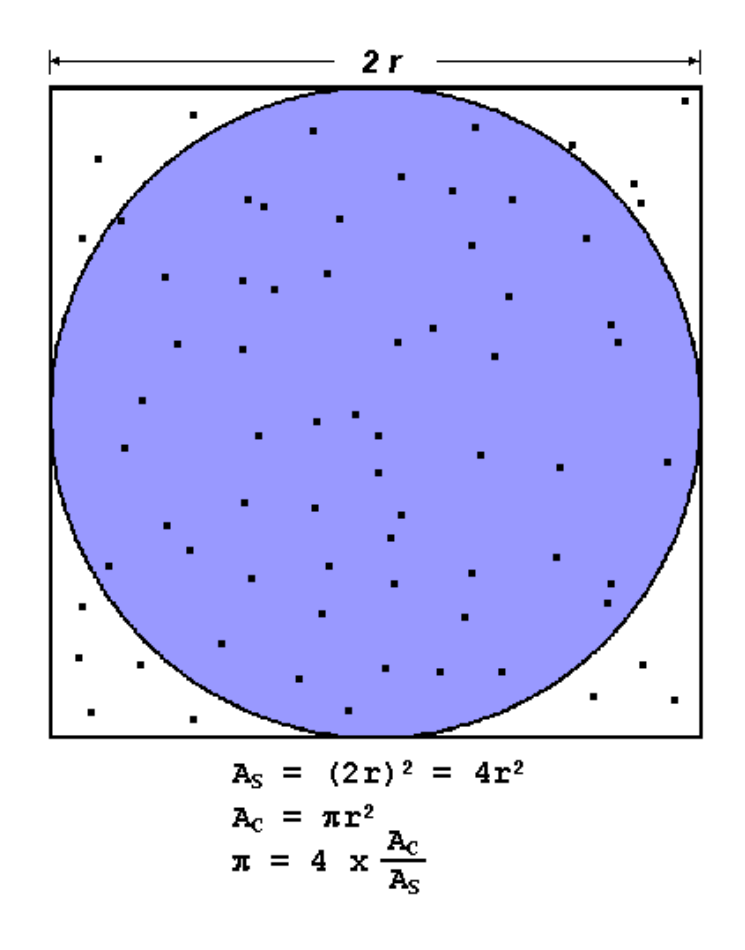

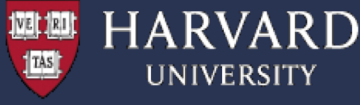

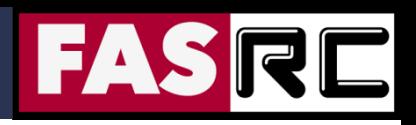

(1) Description – Program performs parallel Monte-Carlo approximation of PI

(2) Review the source code and compile the program > cd ~/OpenMP/User Codes/Courses/CS205/OpenMP/Example6 > make

(3) Run the program

> sbatch sbatch.run

```
(4) Explore the output (the "omp dot.dat" file), e.g.,
> cat omp_pi.dat
Exact value of PI: 3.14159
Estimate of PI: 3.14165
Time: 5.56 sec.
```
(5) Run the program with different thread number  $-1$ , 2, 4, 8  $-$  and record the run times for each case. This will be needed to compute the speedup and efficiency

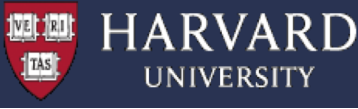

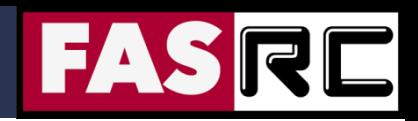

#### **How much faster will the program run?**

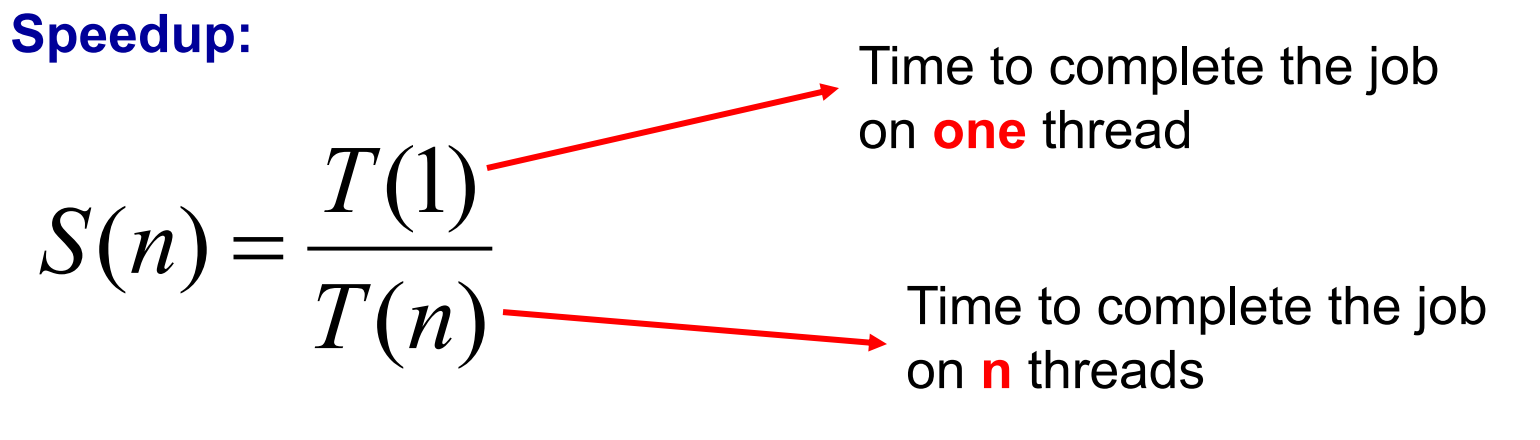

**Efficiency:**

$$
E(n) = \frac{S(n)}{n}
$$

Tells you how efficiently you parallelize your code

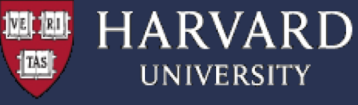

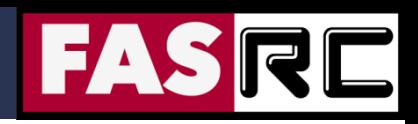

You may use the speedup.py Python code to generate to calculate the speedup and efficiency. It generates the below table plus a speedup figure

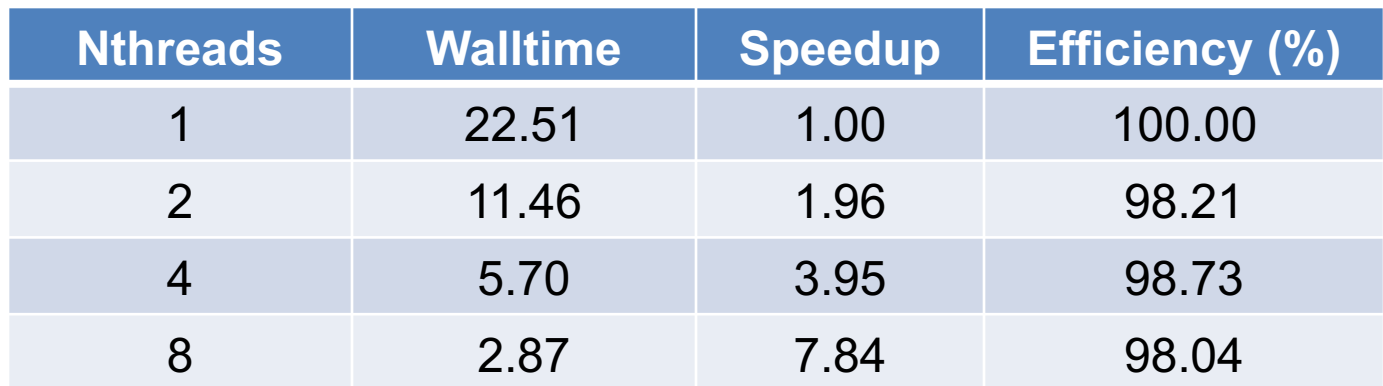

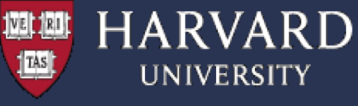

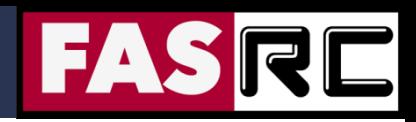

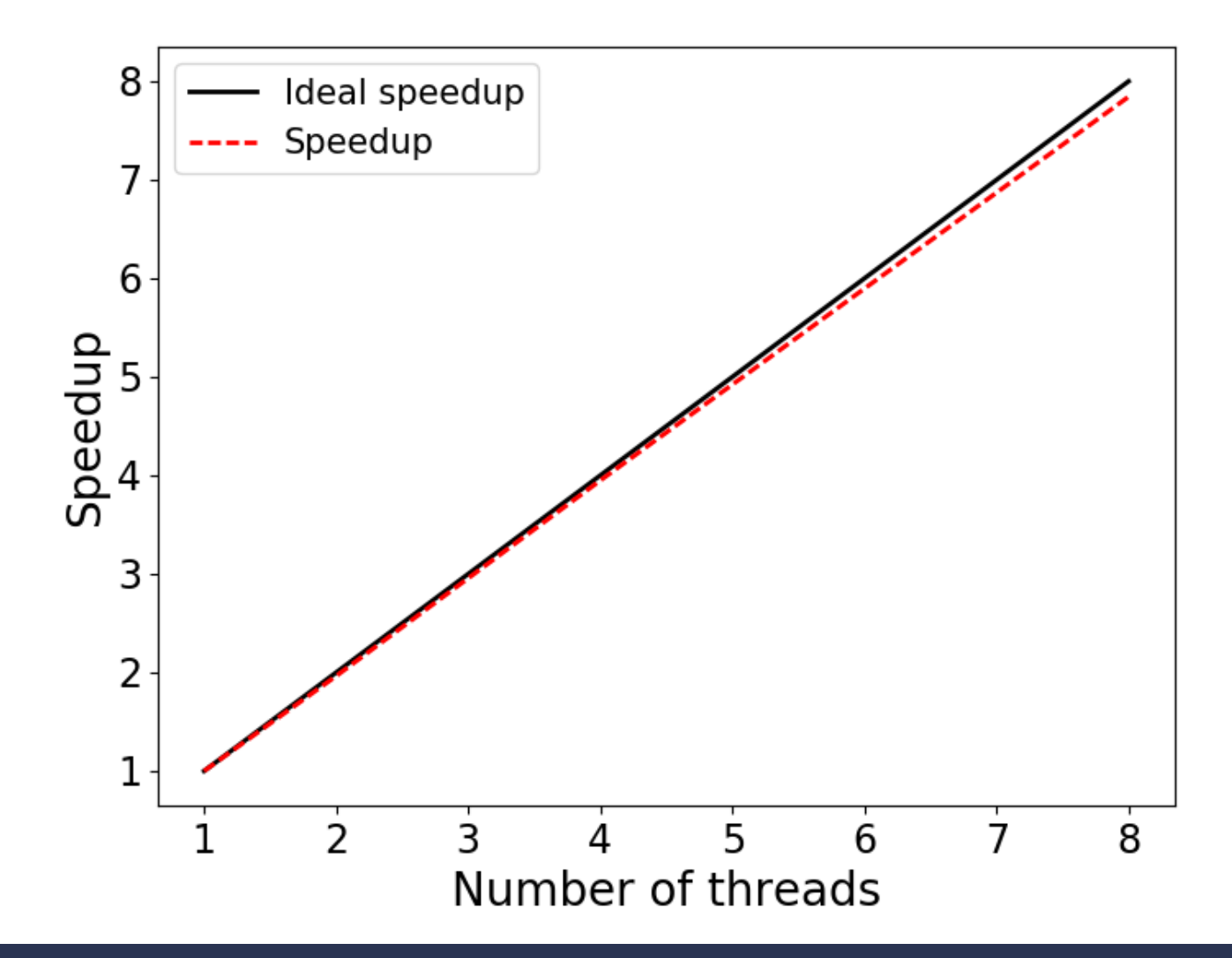

40

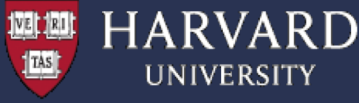

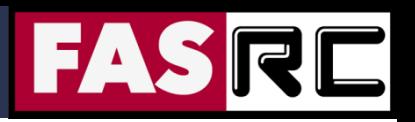

#### Exercise 7: Matrix-Matrix Multiplication

(1) Description – Program performs Matrix-Matrix multiplication in parallel. Matrix dimension = 1000

(2) Review the source code and compile the program > cd ~/OpenMP/User Codes/Courses/CS205/OpenMP/Example7 > make

(3) Run the program (the default is setup to 4 threads) > sbatch sbatch.run

(4) Explore the output (the "omp  $\mu$ mm.dat" file), e.g., > cat omp\_mm.dat

(5) Run the program with different thread number  $-$  e.g., 1, 2, 4, 8  $-$  and observe the FLOPS rate (FLOPS / elapsed time) with increasing thread count

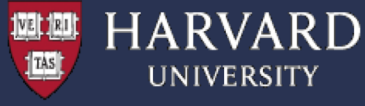

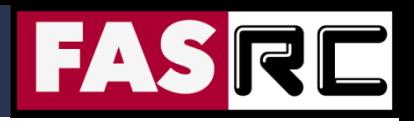

#### Exercise 7: Matrix-Matrix Multiplication

#### **Example output:**

```
Matrix multiplication tests.
 Number of processors available = 4
 Number of threads = 4Matrix multiplication timing.
 A(LxN) = B(LxM) * C(MxN).L = 1000M = 1000N = 1000Floating point OPS roughly 2000000000
 Elapsed time dT = 0.152197Rate = MegaOPS/dT = 13140.852903
```
omp\_mm: Normal end of execution.

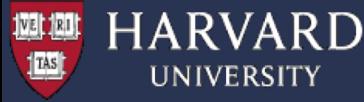

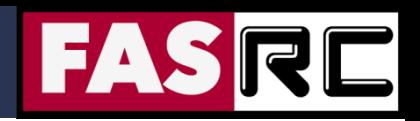

$$
\nabla^2 \psi + k^2 \psi = 0
$$

- Wave equation in frequency domain
	- Acoustics
	- Electromagnetics (Maxwell equations)
	- Diffusion/heat transfer/boundary layers
	- Telegraph, and related equations
	- k can be complex
- § Quantum mechanics
	- Klein-Gordon equation
	- Schrödinger equation
- Relativistic gravity
- **•** Molecular dynamics
- § Appears in many other models

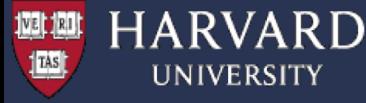

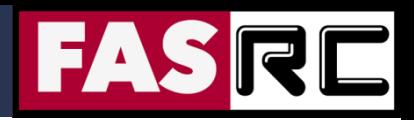

(1) Description - solves a discretized 2D Helmholtz equation

The two dimensional region given is:

 $-1 \le x \le 1$ 

 $-1 \leq Y \leq +1$ 

The region is discretized by a set of M by N nodes:

 $P(I,J) = ( X(I), Y(J) )$ 

where, for  $0 \leq 1 \leq M-1$ ,  $0 \leq J \leq N-1$ ,  $(C/C++$  convention)

 $X(I) = (2 \times I - M + 1) / (M - 1)$  $Y(J) = (2 * J - N + 1) / (N - 1)$ 

The Helmholtz equation for the scalar function  $U(X,Y)$  is

```
-Uxx(X,Y) - Uyy(X,Y) + ALPHA * U(X,Y) = F(X,Y)
```
where ALPHA is a positive constant. We suppose that Dirichlet boundary conditions are specified, that is, that the value of  $U(X,Y)$  is given for all points along the boundary.

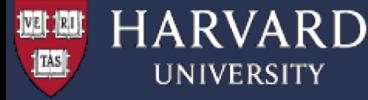

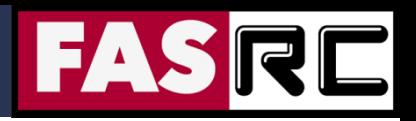

We suppose that the right hand side function  $F(X,Y)$  is specified in such a way that the exact solution is

 $U(X,Y) = (1 - X^2) * (1 - Y^2)$ 

Using standard finite difference techniques, the second derivatives of U can be approximated by linear combinations of the values of U at neighboring points. Using this fact, the discretized differential equation becomes a set of linear equations of the form:

#### $A^{\star} U = F$

These linear equations are then solved using a form of the Jacobi iterative method with a relaxation factor.

Directives are used in this code to achieve parallelism.

All do loops are parallized with default 'static' scheduling.

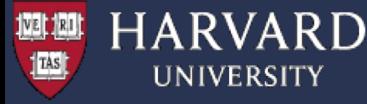

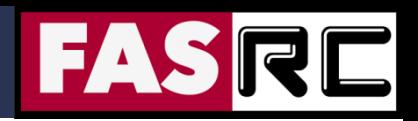

(2) Compile the code > cd ~/OpenMP/User Codes/Courses/CS205/OpenMP/Example8 > make

(3) Run the program with different thread counts, e.g., 1, 2, 4, and 8

> sbatch sbatch.run

(4) Explore the output, e.g.,

> cat omp\_helmholtz.dat

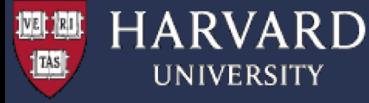

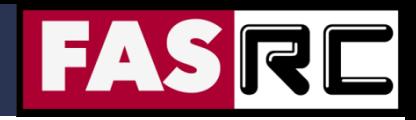

# Exercise 9: Poisson Equation  $\nabla^2 u = f$

 $\frac{u_{i-1,j}-2u_{i,j}+u_{i+1,j}}{\Delta x^2}+\frac{u_{i,j-1}-2u_{i,j}+u_{i,j+1}}{\Delta y^2}=f_{i,j}, \ \ 2\leq i\leq M, \ \ 2\leq j\leq N \qquad \textbf{2D discretization}$ 

$$
u_{i,j}^{(n+1)} = \frac{\left(u_{i-1,j}^{(n)}+u_{i+1,j}^{(n)}\right)\Delta y^2+\left(u_{i,j-1}^{(n)}+u_{i,j+1}^{(n)}\right)\Delta x^2-\Delta x^2\Delta y^2f_{i,j}}{2\left(\Delta x^2+\Delta y^2\right)}
$$

Iterative update of Jacobi iterations

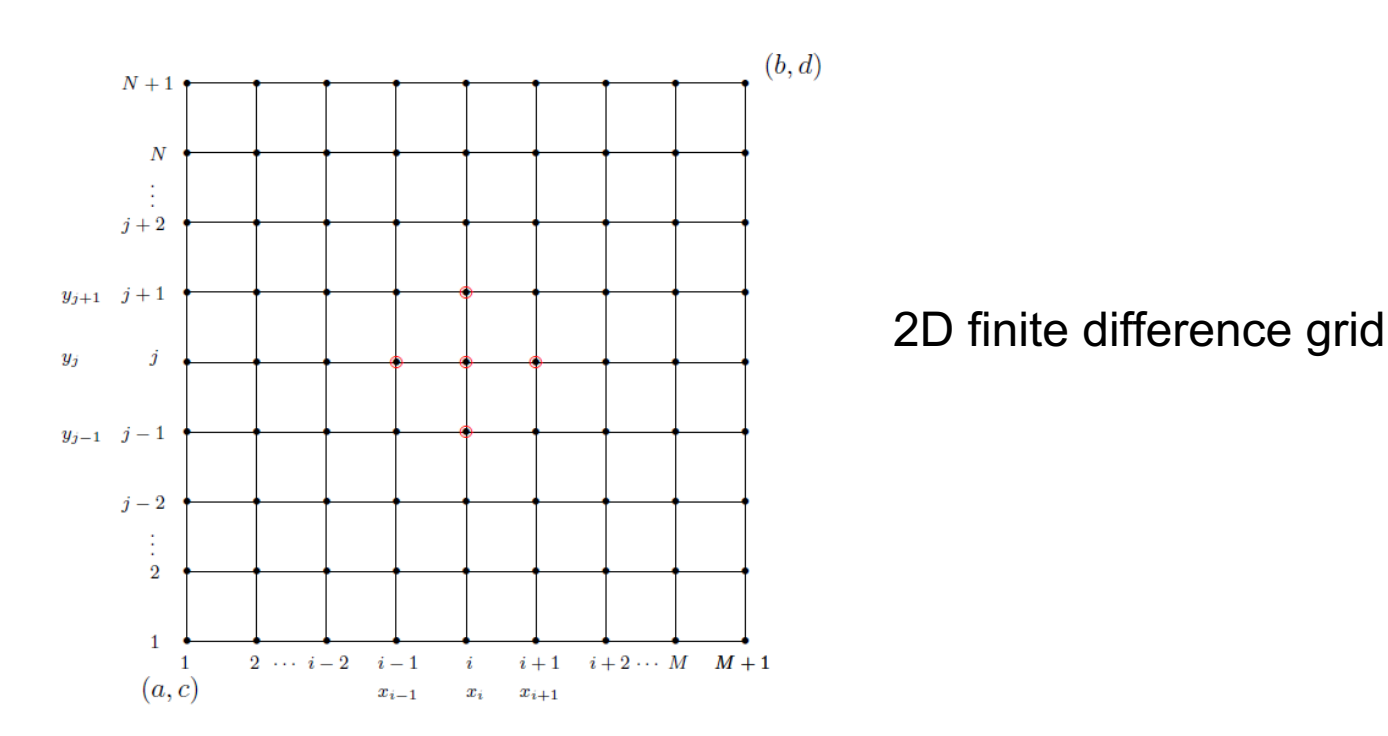

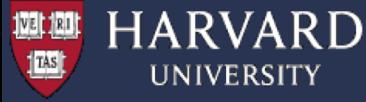

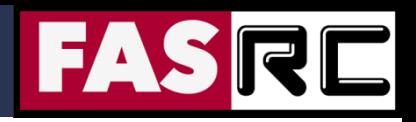

## Exercise 9: Poisson Equation

(1) Description – This example computes an approximate solution to the Poisson equation in a rectangular region, using OpenMP to carry out the Jacobi iteration in parallel.

The version of Poisson's equation being solved here is

- (  $d/dx$   $d/dx$  +  $d/dy$   $d/dy$  )  $U(x,y) = F(x,y)$ 

over the rectangle  $0 \le X \le 1$ ,  $0 \le Y \le 1$ , with exact solution

 $U(x,y) = \sin (pi * x * y)$ 

so that

 $F(x,y) = pi^{2} \cdot (x^{2} + y^{2})$  \* sin ( pi \* x \* y )

and with Dirichlet boundary conditions along the lines  $x = 0$ ,  $x = 1$ ,  $y = 0$  and  $y = 1$ .

Approximate solution is computed by discretizing the geometry, assuming that DX = DY.

Along with the boundary conditions at the boundary nodes, we have a linear system for U. We can apply the Jacobi iteration to estimate the solution to the linear system.

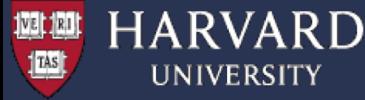

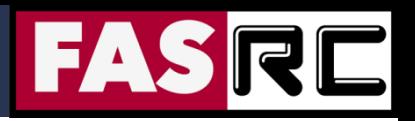

### Exercise 9: Poisson Equation

OpenMP is used in this example to carry out the Jacobi iteration in parallel.

For larger matrices the Jacobi iterations can converge very slowly.

In addition, different linear solvers can be used to improve performance.

(2) Compile the code > cd ~/OpenMP/User Codes/Courses/CS205/OpenMP/Example9 > make

(3) Run the program with different thread counts, e.g., 1, 2, 4, and 8 > sbatch sbatch.run

(4) Explore the output, e.g., > cat omp\_poisson.dat

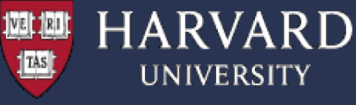

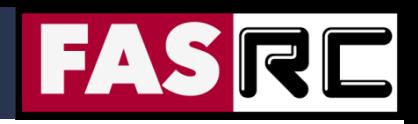

#### Exercise 10: Molecular Dynamics Simulations

Molecular Dynamics is a N-body simulation for studying the physical movements of atoms and molecules

The particles are allowed to interact for a fixed period of time

In most cases, particle trajectories are determined by solving numerically Newton's equations of motion for a system of interacting particles.

The forces between the particles and their potential energies are calculated using interparticle potentials – empirical, semi-empirical, *ab initio* 

$$
m_i\ddot{\boldsymbol{r}}_i = \boldsymbol{f}_i \qquad \boldsymbol{f}_i = -\frac{\partial}{\partial \boldsymbol{r}_i} \boldsymbol{\mathcal{U}}
$$

$$
\mathcal{U}_{\text{non-bonded}}(r^N) = \sum_i u(r_i) + \sum_i \sum_{j>i} v(r_i, r_j) + \ldots
$$

$$
v^{\mathbf{LJ}}(r) = 4\varepsilon \left[ \left( \frac{\sigma}{r} \right)^{12} - \left( \frac{\sigma}{r} \right)^{6} \right]
$$

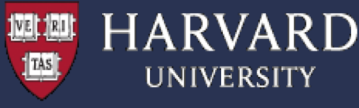

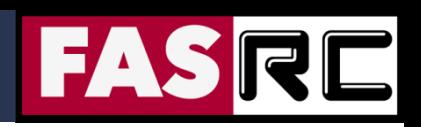

#### Exercise 10: Molecular Dynamics Simulations

- (1) Description Program carries out a molecular dynamics simulation, using OpenMP for parallel execution. The specific example simulates the dynamics of 1000 particles performing 400 time steps.
- (2) Compile the code
- > cd ~/OpenMP/User Codes/Courses/CS205/OpenMP/Example10 > make
- (3) Run the program with different thread counts, e.g., 1, 2, 4, and 8 > sbatch sbatch.run
- (4) Explore the output, e.g.,
- > cat omp\_md.dat

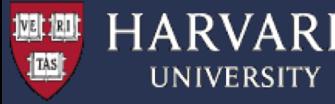

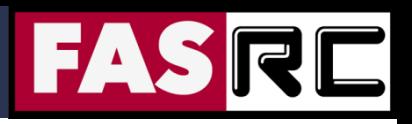

# Good Practices and Summary

- Use "top" to check if your code is using the number of threads you set
	- The process should be using number of threads x 100% of load
	- Underloaded applications are caused by thread contention or thread starvation
- Run a scaling test
	- Take the same amount of work and divide it between 1, 2, 4, 8, etc., threads
	- Ideal scaling would be that the amount of time it takes to do work will half every time you double the number of threads
- § After you complete your scaling test look at results and set thread count at the point where you still get appreciable performance gains due to parallelization